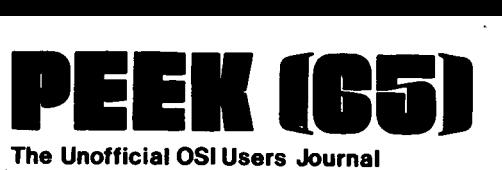

The Unofficial OSI Users Journal

1819 Bay Ridge Ave., Suite 220 Annapolis, MD 21403

# **Column One**

Several times recently, people have told me that they believe the number of OSI users is approaching "critical mass," that magic number at which a chain reaction becomes self - sustaining. This month's issue of PEEK(6S) is further evidence of this. The number of excellent stories and articles we have received has allowed us to expand again, to 20 pages. At the rate subscriptions and letters and stories are coming in, we will soon be at 32 pages,<br>each page filled with important important information for OSl users. All of us here at  $PEEK(65)$  are delighted with this trend, and invite all of you to write us about your personal experiences with OSI gear, interesting projects you have undertaken, important gripes you have about your computer, and anything else which<br>interests you. We don't publish interests you. We don't publish everything we receive, but we do try to serve as a virtually unedited conduit for the passage of information between OSI users.

As we continue to grow, unfortunately, so do our expenses. It costs more to write (a little), edit, assemble, print and mail magazine than an 8-page newsletter. Therefore, like everything<br>else, prices are going up. Effective else, prices are going up. August 1, 1980, a one-year subscription to PEEK(65) will cost you \$12. Effective January 1, 1981, the price will rise again, probably to \$15/yr.

But there is good news, too  $-1$  mean in addition to the good news that our circulation and size and quality material submitted for publication are all of increasing much more rapidly than the price. First of all, you can beat the price increase. Even though your

Editor: AI Peabody Tech Editor: Dick McGuire Contributing Editor: Corky Kirk OSlO Editor: Wallace Kendall

Volume I, No. 7 July 15, 1980

subscription has not elapsed, if you renew now and send your money with your renewal,<br>you can have one more year for \$8. But you can have one more year for \$8. only one more. And we must receive your \$8 by August 1.

And more good news. The success of PEEK(65) encourages us to boldness: effective with the September issue, we will pay for articles! You will never get rich writing for PEEK(6S), but if you have something really worthwhile to say and need some encouragement to take the time to put it on paper (or better yet, on either WP-2 or WP-6502 disk), let's haggle about an honorarium, in addition to the world-wide fame a by-line in PEEK(6S) will win for you.

We have received several letters and 'phone calls recently on the subject of data conversion. Many people need conversion from IBM 3741 floppy disk direct to OSI" floppy disk. The bad news is: it can't be<br>done with OSI gear as it now exists. The done with OSI gear as it now exists. good news is, it could be done with a modified disk controller and some machine - language programming. What you would wind up with would be a dual- floppy computer with a special copy program.<br>Insert-your-IBM-diskette into drive "A" Insert your IBM diskette into drive "A" and your OS-65U disk into drive "B" run the program and, in about 2 minutes, your OSI disk would be about half full, having emptied the IBM disk of its contents. Question: has anybody already done it? And if we find such a controller and program, how many of you would like to have a set, at about \$800 for the<br>controller and software? All in all, it controller and software? seems like a worthwhile project, one which would save lots of folks lots of money, transform the key - to - disk business and pave the way for gradual conversion of a lot of shops to OSI gear, allowing them to make the transition smoothly without<br>iunking existing equipment. Comments junking existing equipment. invited.

1

 $\epsilon_{\rm m}$ 

÷,

 $\rightarrow$ 

#### A VISIT TO MONTE CARLO by Jim Sanders

The term 'Monte Carlo' in the computer biz refers to the use of probability to· obtain a 'good enough' answer to problems that<br>are too hard to solve in other ways. Two are too hard to solve in other ways. example programs are given here which illustrate the technique.

The first program calculates the value of Pi. Since we have reason to believe that the answer is about 3.14159 this program may also be used to evaluate random number generators. The Microsoft RND function as implemented by OSI is pretty bad, so a modification of the Fibonacci series is used instead.

Given that the area of a quarter circle is:

 $A=Pi * R * R / 4$ 

we proceed to draw the figure below with a radius (R) of one.

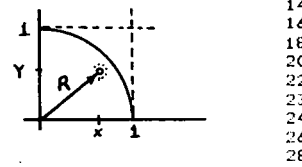

 $\mathbf 2$ 

G.

Noticing that. the area of the square around the arc is 1.0, the ratio of the circle segment to the square is:

**I** 

~ 1 1

يجب

Ac  $/$  As =  $(P_i / 4) / 1.0$ 

and leap to the conclusion that:

 $Pi = 4 * (Ac / As)$ .

Now if we just knew the ratio of these areas we would have the answer. If we threw darts at the figure, the probability of hitting in the circle is proportional to their areas. Preventing holes in the wall, we instead pick two random numbers from zero to one, calculate the hypotenuse (R) and conclude a 'HIT' if the answer is in the circle (less or equal to one).

The reader may wish to figure out why the SQR is not used.

100 G=1.61803 :INPUT'SEED (.1 TO .9)·;Y: GOTO 240 110 REM GENERATE A TRULY RANDOM NUM8ER 120 Y=100\*(G-Y)l Y=Y-INT(Y)lRETURN 130 REM PRINT A GRAPH OF THE RESULTS AS WE GO ALONG 140 J=INT«4\*HI/TH-3.14159)\*100)+40:IFJ<lTHENJ=1 160 IFJ>78THENJ=78 180IFJ>40THENPRINTTA8(40);'!';TA8(J);'\*'lRETURN 200 IFJ<40THENPRINTTAB(J);'\*';TAB(40);'!':RETURN 220 FRINTTAB(40); \*\*\*: RETURN 230 --- PRINT THE'STATUS EVERY 100 TRIALS --- 240 FOR TRIAL=l TO 100 260 GOSUB 120:X=Y:GOSUB120 280 IF X\*X + Y\*Y  $\leq 1$  THEN HIT=HIT+1:REM IF INSIDE THE CIRCLE INCR HIT 300 THROWS= THROWS+l :520 GOSU8140 340 NEXT TRIAL :REM GET 2 RND NRS IN X AND Y :REM KEEP COUNT OF ATTEMPTS lREM PRETTY GRAPH OF THE STATUS :REM EVERY 100 PRINT HOW-GOES-IT 380 PRINT'AFTER'THROWS', PI='PI / THROWS 400 GOTO 240l REPEAT THIS PROGRAM FOREVER

The second example requires a story. A thief enters a vault containing three chests. The first has only gold bars, .the second has only lead bars, and the third has half gold and half lead bars. She takes two bars from one chest. One turns

out to be gold. What is the probability that the other one is also gold?

The program below finds the answer and follows the story directly. Try it with the 'better' random number generator and see if your results are closer to the real answer.

10 INPUT"SEED';X . lREM START RANDOM GENERATOR 20 FOR TRIAL=1 TO 100:FOR THIEF=1 TO 100:REM 100 TRIALS OF 100 THIEVES<br>30 CHEST=INT ( RND(X) \* 3 ) +1 :REM WHICH CHEST DID HE PICK? 30 CHEST=INT (  $RND(X)$  \* 3 ) +1 40 REMIND THIEF OF RULES IF HE'S IN CHEST 2 AND SEND HIH BACK IN. 50 IF CHEST =2 GOTO 30 60 IF CHEST=l THEN GOLD=GOLD+llGOTO 90 :WE KNOW THE ANSWER IF CHEST 1. 70 8AR=RND(X)lIF 8AR<=.5 THEN GOLD=GOLD+l lREM CHEST 3 REOUIRES HORE. 80 X=GOLD lREH CHANGE THE SEED PERIODICALLY<br>90 NEXT THIEF 1999 THE SEEN SEND IN ANOTHER **:REM SEND IN ANOTHER** 100 PRINT 'PR08ABILITY OF A GOLD 8AR='; 110 FRINT GOLD / (100\*TRIAL) :REH PRINT OUT THE INTERMEDIALE RESULTS 120 NEXT TRIAL : REH AND THEN GET ANOTHER 100 THIEVES. 130 END

### A MORAL TALE by Wallace Kendall

When I was shopping for a computer a while back, I suddenly heard the sounds and smelled the smells of long ago.

All at once I remembered the days when<br>my grandfather was a contractor for the War Department ... Yes, I.told. you. it-was - na... ... long time ago.

He sold them mules for the Army. Okay, okay,it was a very long time ago.

A lot of people were pretty mean to<br>es. Not my grandfather. His mules mules. Not my grandfather. earned their board and keep, all right, but he saw to it that they had plenty of food and water and their harness fitted properly and they got good veterinary care.

"It's just the moral decent thing. to do," he'd say.

After World War I the contracts for Army mules ran out. Tractors were doing more and more of the plowing, and the new cars Henry Ford and others were building killed the sale of mules for wagons and buggies, and my grandfather had lots of time to show a six-year-old his big roll-top desk and the books he kept there. I remember the columns of spidery figures and the Palmer script and the debits and the credits and the red inkwell on one side of the desk and the black inkwell on the other, and how you can read a blotter with a mirror.

That day in the computer store it all came back to me, as clearly as a 70mm wide-screen full color picture with Dolby sound. I could even smell the chewing tobacco nearly all the men used, and certain other long-forgotten odors typical of mule barns.

The store had advertised a spectacular new computer with a foolproof set of programs that would make recordkeeping for any business as easy as ABC.

While I was talking about buying the computer, I saw the books in which the computer store kept its own records. They looked exactly like my grandfather's. The same columns of spidery figures and Palmer script.

There must be a moral there somewhere, but I'm not sure what it is. That was a couple of years ago, and things may have changed. I've wondered how many small businesses even today have computers and use them only for minor jobs, or duplicate everything with a manual system.  $\bullet$ 

. I've wondered how many businesses have bought a computer, but (a) won't buy the software to make it run, (b) won't hire or train a competent staff to run it, (c) won't engage consultants, (d) won't waste<br>money on maintenance contracts, and money on maintenance contracts, apparently (e) use it largely to impress clients.

.\_·\_~ccounting. ,has changed in the last .. 5Q·-·. My grandfather just wanted a record of what money and other valuables had changed hands, and how. Today's business man - or woman **--** wants more. He' or she wants to enter a figure once and have it update four or six accounts, to look at figures in different contexts, to project trends, to compare sets of figures in complicated ways, to analyze possible consequences of a course of action, and other chores I don't even understand.

If you're using your computer only to to keep financial records, maybe should try my grandfather's system. you It was cheap, and it worked fine for his purposes.

But a much better course of action would be give your computer the proper care and nourishment and exercise, and let it earn its board and keep.

As my grandfather might have said, "It's just the moral, decent thing to do." ABOUT OSlO

OSlO is a nonprofit, educational organization of OSI users. It is incorporated in the District of Columbia, but is international in scope. It encourages formation of local chapters and presentation of seminars, conducts an exchange of nonproprietary software, occasionally receives and passes along discount offers to members, and publishes a club newsletter. The OSlO Newsletter contains organizational information, consumer reviews and reports, and some short programs. Dues are \$15 per year (\$30 overseas, by airmail). See the PEEK(65)-OSIO combination offer on the back page.

LETTERS

ED:

Can you provide the correct code for the garbageco11ector for those who want to burn an EPROM?

Duane Berry Bryan, TX

I would like to encourage your readers to copy the following letter and send copies<br>to manufacturers of printers. If enough to manufacturers of printers. of us do this, we might see a new, low-cost printer on the market soon.

Dear Printer Manufacturer:

As a potential customer, I challenge you to produce a printer with the following features:

\* Fixed line capacity of at least 72 characters

\* Fixed spacing of 10 characters per inch

\* At least 83 printable ASCII characters

\* Maximum print rate of at' least 15 CPS

\* 8 1/2 inch forms width capacity

\* Price less than \$326

By eliminating such frills as multiple line lengths, graphics, and high ... print. speeds, I believe you can market a printer that doesn't cost more than the computer that drives it.

Please think it over; buyers are waiting!

Bruce Showalter Abilene, TX

ED:

I recently received a disk written under OS-65U with some interesting programs on it, written by a friend of mine. invited me to try them out on my C2-0EM, but when I' tried to run them, I got ERROR 130 which some dredging through the OSU manual indicated meant he had created the files with NO access rights without a password. OK, I'm no dummy, I tried<br>RUN"PORNO","PASS", That didn't work RUN"PORNO", "PASS". That didn't work either, so I called my friend to ask him what password he had used, but he was out<br>of town for the weekend, and his friend of town for the weekend, and his friend<br>said she didn't ever mess with that said she didn't ever mess with that<br>computer, she had no Idea what the computer, she had no Idea what the cont'd on page 6

> TEXT EDITORS FOR ALL SYSTEMS!! These programs allow the editing of basic program lines. All allow for insertion. deletion. and correction in the middle of already entered

lines'. No more retyping.

on the screen.

### **OSI** SOFTWARE FOR OSI **OSI** We Have Over 100 High Quality Programs For Ohio Scientific Systems

#### ADVENTURES AND GAMES

Adventures - These interactive fantasies will fit in SK! You give your computer plain english commands as you try to survive.

#### ESCAPE FROM MARS

You awaken in a spaceship on Mars. You're in trouble but exploring the nearby Martian city may save you.

#### DEATHSHIP

o 5  $\mathbf{I}$ 

This is a cruise you won't forget - if you survive it! Adventures \$14.95 Tape or 5%" Disk \$15.95 8" Disk

#### STARFIGHTER \$5.95

Realtime space war with realistic weapons and a working instrument panel.

ALIEN INVADER 6.95 (7.95 for color and sound)

Rows of marching munching monsters march on eanh.

#### TIME TREK \$9.95

A real time Startrek with good graphics.

BATTLEPAC \$17.95

For the battlebuff. Contains Seawolfe, Starfighter, Bomber and Battlefleet.

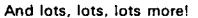

 $\frac{\mathcal{A}}{\mathcal{A}}$  . It is a tuto

~I

Our \$1.00 catalog contains a free program listing. programming hints. lists of PEEK and POKE locations and other stuff that OSI forgot to mention and lots more programs like Modem Drivers. Terminal Programs, and Business Stuff.

'i  $\mathbf{L}$ 

Aardvark Technical Services 1690 Bolton, Walled Lake, MI 48088 (313) 624-6316

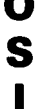

# o

### functions. Enter or correct copy from any location SUPERDISK \$24.95 for 5" \$26.95 for 8"

Takes 366 BYTES to add PET like cursor

Cl P CURSOR CONTROL (Text Editor) \$9.95 Takes 166 bytes of RAM and adds. besides text editing. one key instant screen clear. C2P/C4P CURSOR \$9.95

Has a text editor for 650 plus a great new BEXEC·. a renumberer. search. a variable table maker and Diskvu - lots of utility for the money.

We also have 25 data sheets available such as: IMPLEMENTING THE SECRET SOUND PORT ON **THE C1P \$4.00** 

HOW TO DO HIGH SPEED GRAPHICS IN BASIC \$4.00

HOW TO READ A LINE OF MICROSOFT \$1.00 JOYSTICK INSTRUCTIONS AND PLANS FOR

 $C1P$  \$3.00 SAVING DATA ON TAPE \$4.00

Bomber and Battlefleet.<br>
And lots, lots more!<br>
MAN And lots, lots more!<br>
THE AARDVARK JOURNAL THE AARDVARK JOURNAL THE AARDVARK JOURNAL THE AARDVARK JOURNAL THE ASSOCIETY ...

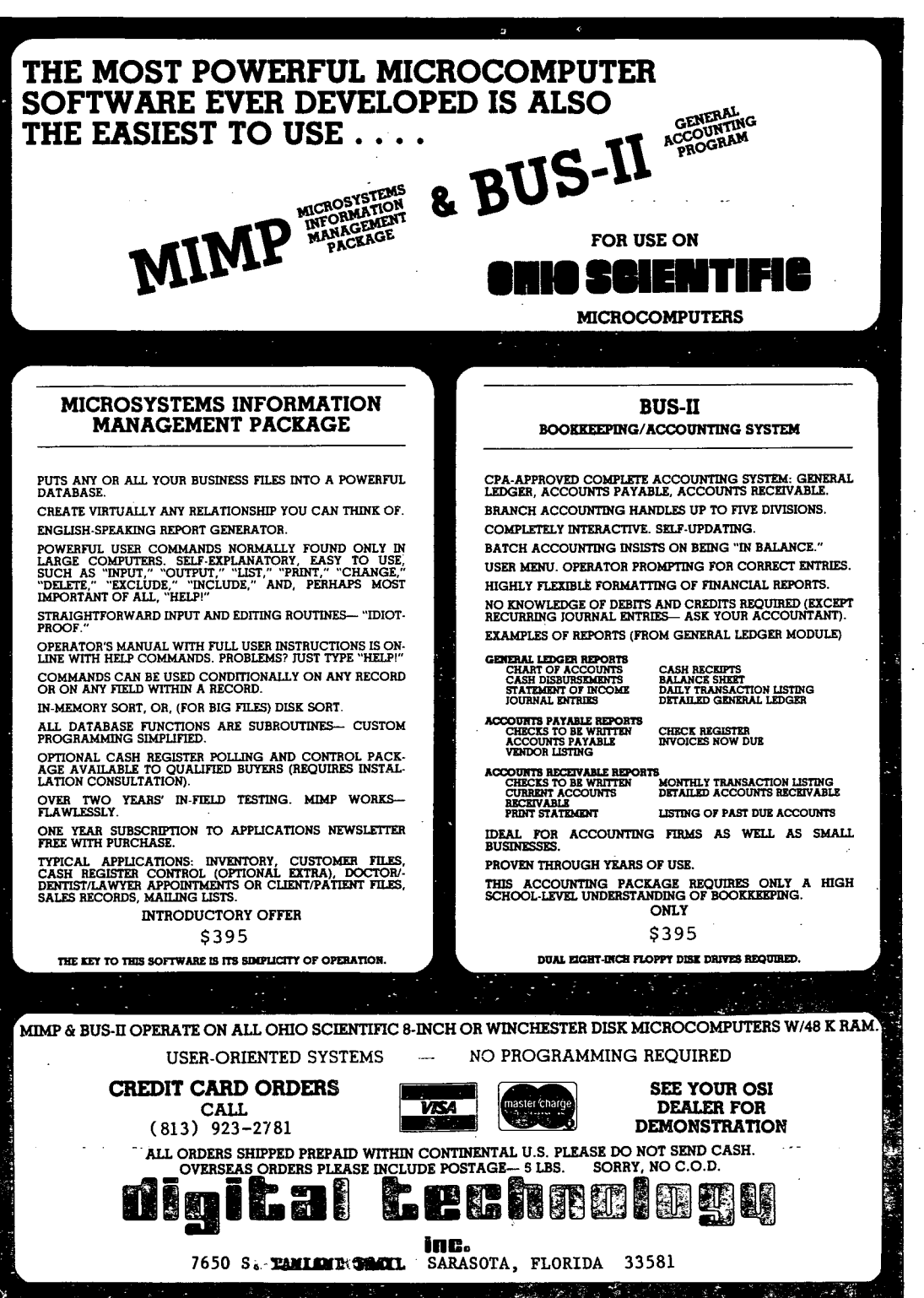

password was. Well, I didn't want to wait all weekend to have a look at what promised to be a great party game, so., I. got out good old OS-65U and had a look at CREATE. Right there in the code, I could see how the program transforms the<br>password you give it into some kinda two digit number and sticks it into the directory. I tried for a while figuring out how to run a number generator to try<br>all possible combinations of 2-digit all possible combinations numbers, but since they are Hex digits there are lots of them, and anyway, I couldn't quite figure out what. to do with them. Then it hit mel I could run CHANGE to have a look at the two digit numbers which were stuck in there by CREATE on some of my own programs for which I knew the passwords. Then I just used CHANGE to change the two-digit number on my friend's disk to the same one, and whatayaknow,  $I$ could load and run his program with the same password as my own!

I

Sam Martin Garland, TX

~

ED:

I thought you might like to have this subroutine to publish in PEEK(65). Suppose a user has just started an hour-long print-out of an inventory listing and needs to interrupt the listing to do some other task. If the user resets or control 'C's out of the printing, nasty things can happen to your files. A more graceful way to exit would be to allow the user to press a key at the console, have the program poll the console to see if a key had been pressed, and then, if it had been pressed, allow appropriate program action. This works with OS-65U level I and level III. Happy computing.

#### Gary Hawkins San Antonio, TX

- 1 REM PROGRAM NAME CONDITIONAL CONTROL C
- 2 REM REM THE COMPUTER SHOP, SAN ANTONIO, TEXAS
- 10 'REM PROGRAM TO DEMO HOW LONG A PRINTOUT OR OTHER TASK CAN BE
- 20 REM INTERRUPTED FROM THE CONSOLE WITHOUT HAVING TO PRESS RESET
- 30 POKE 2073, 96: REM DISABLE CTRL-C
- 40 FOR 1=1 to 1000: REM DUMMY PROGRAM WHICH WE WILL INTERRUPT AS A DEMO
- 50 PRINT 1,1\*1, SQR(I): REM PRESS CTRL-C WHILE IN THIS LOOP
- 60 IF PEEK (15006) THEN 90

6

65 REM IF CTRL-C HAS BEEN PRESSED, THEN WE WANT TO INTERRUPT THE LOOP ,70 NEXT I الماليون المتواز 80 GOTO 110 90 POKE 15006, 0: REM RESET CTRL-C FLAG 100 UNPUT "ABORT"; A\$: IF A\$<>"Y" THEN 70: PUT IN YOUR OWN DESIRED 105 REM ACTION HERE 110 POKE 2073, 76: REM ENABLE CTRL-C 120 END ED:

I have a C4P Cassette system that I am trying to interface with a Texas the TI as a printer. Thus far, I have been unsuccessful, however. 'I need some advice about what cable connections are needed and anything else I need to do.

Thomas Blakemore Menomonie, WI

# **ElATA COVERSION FROM**

IBM FORMAT FLOPPY DISKS

9-TRACK MAGNETIC TAPE

PUNCHED CARDS

# **TO**

OHIO SCIENTIFIC FLOPPY DISK

Also DATA ENTRY:

30 Key-Disk Operators

write for a quote:

DBMS, Inc. 1819 Bay Ridge Ave. Annapolis, MD 21401

# **AND VICE VERSA**

To complement E.H. Carlson's letter, I wrote a machine language routine to obtain higher resolution graphics (for the SBII and CIP). What I did, was to break up each character space into four separate squares. The routine then takes the x-y position of the point and, after some juggling, puts the point on the screen using characters I6S to 178 to obtain the doubled resolution. The listing is<br>included in this letter. To use this included in this letter. routine in BASIC: i) load the program at the top of memory. ii) break into BASIC and set memory size to 8048 iii) set USR pointer with: POKE II,II2 POKE 12,31 iv) in the BASIC program, coordinate is POKED in location 8I(dec.) and the y-coordinate is POKED in location  $82(dec.), i.e.$ : POKE 8I,X POKE 82,Y To plot the point, execute the  $A=USR(0)$ the xcommand: I've also included two extra options: option I is: i) if the contents of the screen are to remain intact (plotted points "overlay" screen) then do the following before putting the point on the screen: POKE 87,0 ii) if contents of screen are to be<br>overwritten, then do the following before overwritten, then do the following plotting the point on the screen: POKE 87,2SS Option 2 is: If a point is to be put on the screen then the following should anything else: done before POKE 8S,O if a point is to be removed or 'erased' from the screen then the following should be done before anything else:<br>POKE 85,255 POKE 8S,2SS . \_ ... \_. \_\_ .. \_ ..  $NOTE - the range on X and Y are:$  $0 < x < 50$ 0<Y<60 The best way to understand all this, is to try the routine. If anyone is interested, I have two BASIC programs that implement this routine. One, that I wrote, draws straight lines, by defining the end points, and the other,<br>courtesy of Mr. Trevor Dee, allows courtesy of Mr. Trevor Dee, allows creation of large alphabetic characters for displaying big titles, etc. If.a copy is desired, please send \$1.00 and your address and I'll get it to you. Next, I included the listing for a machine language save routine, in response to Mr. B. Showalter. This routine is simple, and is used as following: i) load the program in memory ii) place the starting address of the code to be saved in locations F7 and F8  $(hex)$ . iii) place the ending address of the code to be saved in locations F9 and FA (hex). iv) enter address \$0222 in the monitor, while in the address mode, and push "G" for go. But make sure the tape is started first! The routine will save the code on both the cassette and the screen (good for memory dump). When the routine is done, it will return to the "address" mode of the monitor. Note - this routine will not be 'destroyed when a COLD start is' done into BASIC. I also have a great real-time clock program (machine lang. and uses about 2SS bytes). again, courtesy of Mr. Trevor Dee. The program requires a one wire hardware patch, and displays the time (including AM/PM) at the bottom of the screen. The program does not interfere, in any way, with the BASIC or the monitor. If you'd dike a copy. then please send \$1.00 and your address and I'll get a copy to you. In response to Mr. B. Showalter's letter, the video ram scroll routine is not in the<br>monitor rom, but in the basic rom, monitor rom, but in the basic rom, starting at location \$BF2D. Finally, as a hardware, man, I'd like to hear from those readers, concerning hardware patches, modifications, etc. Come one guys!' OSI is great stuff and PEEK(6S} is the best way we can communicate and make it even better, both hardware and software wise.

ED:

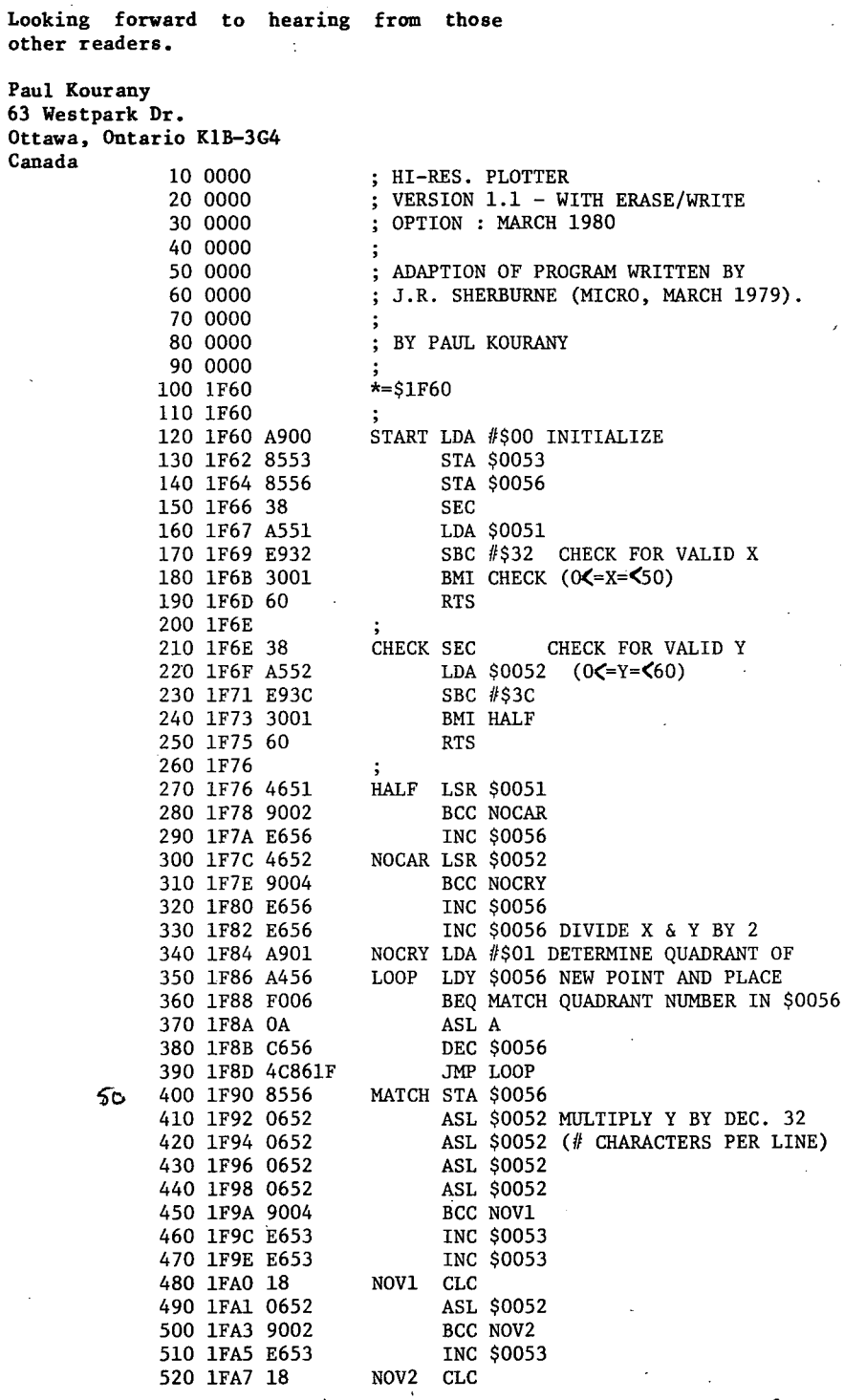

ţ

 $72$ 

2010年4月

÷,

8

 $\overline{\phantom{a}}$ 

530 1FA8 A552 LDA \$0052 540 IFAA 6943 ADC  $#$43$  $\epsilon$ 550 1FAC 9002 **BCC NOCHG** 560 1FAE E653 **INC \$0053** 570 1FB0 18 NOCHG CLC 580 1FB1 6551 ADC \$0051 ADD X TO Y\*32 STA \$0052 590 1FBE 8552 600 1FB5 A9D0 LDA #SDO 610 1FB7 6553 ADC \$0053 620 1FB9 8553 STA \$0053 630 1FBB A010 LDY #\$10 LOOK UP CHARACTER IN 640 1FBD A200 LDX #\$00 SCREEN POSITION X+Y\*32 IN TABLE 650\_1FBF A152 LDA (\$0052,X) CHARAC DEY 660 1FC1 88 670 1FC2 D9F01F CMP TABLE.Y 680 1FC5 F009 **BEO FOUND** 690 1FC7 C000 CPY #\$00 700 1FC9 DOF6 BNE CHARAC 710 1FCB A657 LDX \$0057 IF NOT IN TABLE, CHECK BEQ FOUND PRESERVE/DESTROY FLAG, \$0057 720 1FCD F001 730 1FCF 60 **RTS** 740 1FDO 750 1FDO A555 FOUND LDA \$0055 760 1FD2 DOOA BNE ERASE CHECK ERASE/WRITE FLAG 770 1FD4 98 **TYA** 780 1FD5 0556 ORA \$0056 COMPUTE NEW CHARACTER WITH ADDED POINT AND 790 1FD7 A8 49 TAY 800 1FD8 B9F01F LDA TABLE, Y STORE IT ON SCREEN STA (\$0052,X) 810 1FDB 8152 820 1FDD 60 **RTS** 830 1FDE 840 1FDE 98 ERASE TYA 850 1FDF 2556 AND \$0056 860 1FE1 C556 CMP \$0056 870 1FE3 DOOA BNE INVAL CHECK IF POINT EXISTS 880 1FE5 38 SEC 890 1FE6 98 **TYA** 900 1FE7 E556 SBC \$0056 COMPUTE NEW CHARACTER 910 1FE9 A8 TAY 920 IFEA B9FO1F LDA TABLE, Y STORE NEW CHARACTER 930 1FED 8152 STA (\$0052,X) ON SCREEN 940 1FEF 60 INVAL RTS 950 1FF0  $\ddot{\phantom{a}}$  $50 - 40$ 960 1FF0 20 TABLE .BYTE \$20 970 1FF1 A8 BYTE \$A8. 980 1FF2 A6 .BYTE \$A6 990 1FF3 9B .BYTE \$9B 1000 1FF4 A7 .BYTE \$A7 1010 1FF5 9C BYTE \$9C 1020 1FF6 AA .BYTE SAA 1030 1FF7 AF .BYTE \$AF 1040 1FF8 A5 BYTE \$A5. 1050 1FF9 A9 .BYTE \$A9 1060 1FFA 9D **BYTE \$9D** 1070 1FFB B1 .BYTE \$B1 1080 1FFC 9A .BYTE \$9A 1090 1FFD B2 .BYTE \$B2 1100 1FFE BO .BYTE \$BO 1110 1FFF A1 .BYTE \$A1 1120 2000 .END

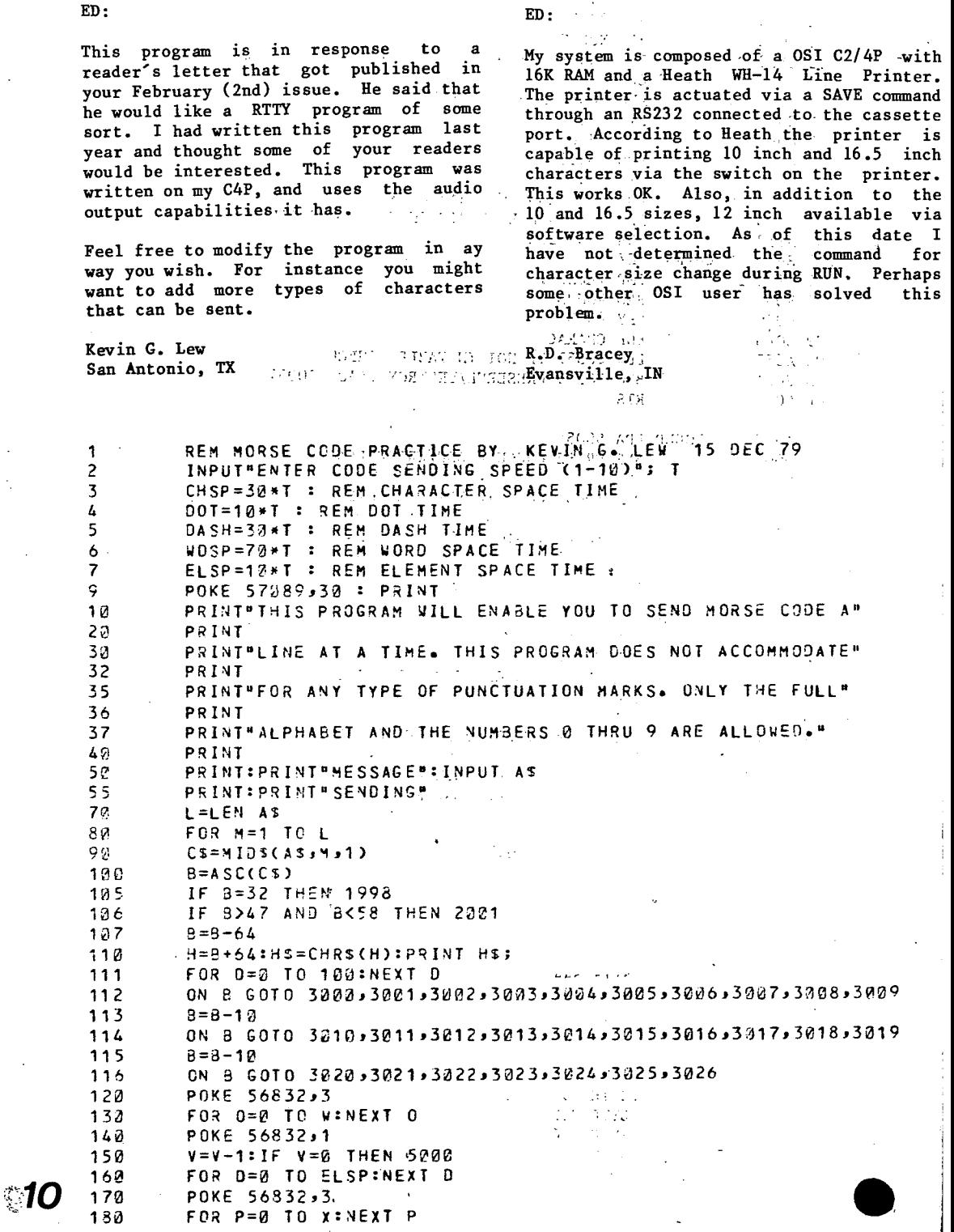

 $ED:$ 

 $\ddot{\phantom{a}}$ 

Â,

 $190$ POKE 56832,1  $290$  $V = V - 1 : IF$   $V = 0$  THEN 5000 FOR D=0 TO ELSPINEXT. D.  $210$  $229$ POKE 56832,3 230 FOR 0=0 TO Y:NEXT O  $247$ POKE 56832,1  $V = V - 1$ : IF  $V = \emptyset$  THEN 5000 250 260 FOR D=0 TO ELSP:NEXT D 270 POKE 56832,3 FOR R=0 TO ZINEXT R 280  $290$ **POKE 56832,1** 295  $V = V - 1$ : IF  $V = 0$  THEN 5000 300 FOR 0=0 TO ELSP:NEXT D 312 POKE 56832,3 FOR S=0 TO ZZ:NEXT S 320 330 **POKE 56832.1** 340 60TO 5828 1998 PRINT<sup>#</sup> "::FOR D=0 TO WDSP:NEXT D 1999 NEXT M 2000 GOTO 5A 2001  $B = B - 47$ 2002 H=B+47:H\$=CHR\$(H):PRINT H\$; 0N 8 G0T0 3026,3027,3028,3029,3030,3031,3032,3033,3034,3035 2003 3000  $V = 2$ :  $W = DOT$ :  $X = DASH$ : GOTO 120 3031  $V=4: U=DASH: X=DOT: Y=DOT: Z=DOT: GOTO 120$  $Y=4$ : W=DASH: X=DOT: Y=BASH: Z=DOT: GOTO 122. 3022  $V=3: V=0ASH: X=00T: Y=00T: GOTO 120$ 3003  $V=1:$   $V=00T:$  6010 123 3004 3335  $V=4: V=DOT: X=DOT: Y=DASH: Z=DOT: GOTO 120$  $V = 3:$   $H = 0ASH: X = 0ASH: Y = 00T: GOTO 120$ 3006  $V=4: x=00T: x=00T: Y=00T: Z=00T: G0T0 120$ 3007  $v=2: v=00T: x=00T: G0T0 120$ 3208 3229  $y=4$ : W=DOT: X=DASH: Y=DASH: Z=DASH: GOTO 120 3212  $V=3:$   $V=0$ ASH:  $X=$ DOT:  $Y=0$ ASH: GOTO 120 3011  $V=4$ :  $V=00$ T:  $X=0ASH$ :  $Y=00$ T:  $Z=00$ T:  $G O$ T0 120  $V = 2: 4 = DASH: X = DASH: GOTO 120$ 3012 3013  $Y=2: Y=DASH: X=DOT: GOTO 120$  $V=3:$   $u=0$ ASH:  $x=0$ ASH:  $Y=DASH:$  GOTO 120 3214 3015  $V=4$ : W=00T: X=0ASH: Y=DASH: Z=00T: 60T0 120 3216  $V=4: V=0 ASH: X=DASH: Y=00T: Z=DASH: GOTO 120$ 3017  $V=3$ :  $V=00T$ :  $X=DASH$ :  $Y=DOT$ : 60T0 120  $V=3:$   $V=00T:$   $X=00T:$   $Y=00T:$   $GOTO 129$ 3218 3219  $V = 1: V = DASH: GOTC 126$  $V = 3: V = 00T: X = 00T: Y = DASH: GOTO 120$ 3020  $V=4: N=00T: X=00T: Y=00T: Z=DASH: GOTO 120$ 3021  $V = 3: U = D0T: X = DASH: Y = DASH: GOTO 120$ 3022 3023  $y=4: y=0ASH: x=00T: y=00T: Z=0ASH: GOTO 120$ 3024  $V=4: H=0ASH: X=DDT: Y=DASH: Z=DASH: GCTO 120$  $V=4$ :  $N=DASH$ :  $X=DASH$ :  $Y=DOT$ : Z=DOT: GOTO 120 3025  $V=4: V=DASH: X=DASH: Y=DASH: Z=DASH: GOTO 120$ 3026 3027  $y=5:$   $y=00$ T:  $x=0ASH:$   $Y=DASH:$   $Z=DASH:$   $ZZ=DASH:$  60TO 120  $v=5:$  W=00T:  $x=00T:$  Y=DASH: Z=DASH: ZZ=DASH: GOTO 120 3028 3029  $y=5$ :  $v=DOT$ :  $x=DOT$ :  $y=DOT$ : Z=DASH: ZZ=DASH: GOTO 120  $v = 5:$   $v = 00T:$   $x = 00T:$   $y = 00T:$   $z = 00T:$   $z = 0ASH:$  60TO 120 3030 3031  $y=5:$  W=DOT:  $x=00T:$  Y=DOT: Z=DOT: ZZ=DOT: GOTO 120 V=5: W=DASH: X=DOT: Y=DOT: Z=DOT: ZZ=DOT: GOTO 120 3032  $V=5: V=DASH: X=DASH: Y=O0T: Z=DOT: Z=DOT: GOTO 120$ 3033  $y=5:$  W=DASH: X=DASH: Y=DASH: Z=DOT: ZZ=DOT: GOTO 120 3034

11

3035 5022 5001 V=5: \/=DASH: X=OASH: Y=DASH: Z=DASH: ZZ=DOT: GOTe 120 FOR 0=0 TO CHSP: NExT D: NEXT M PRINT:GOTO 50

#### BYTES USED : 2781

ED:

Has anyone done any work on an interface that would allow a C2 to work as a 20 ma terminal or RS232 into a modem? The only mention I saw was for 65D, one is needed for Basic-in ROM machines.

Another thing that would be nice is a file read idea that works for cassette machines.

Neil Dennis Bliss, NY

ED:

 $\tau_{\rm g}$ 

I have seen several letters in your publication and others from OSI owners that complained about "Garbage Collection" while manipulating strings. If the manipulated string is not going to be used again then all you have to do is poke location 129 (LO Byte) to zero and 130 (HI Byte) to 32 for an 8K machine. But if you have protected high memory for some reason during power up or by poking locations 133 (LO) and 134 (HI) then you will have to adjust this string pointer to below protected memory. This works very well on my OSI lP machine but I cannot say if it will work on the other OSI machines.

Also if your readers are interested in a - GET- type of routine for the OSI lP which is also a typewriter routine that makes the keyboard work like a typewriter. It also allows typing ahead for a Morse Code program. It is written in Machine Language and takes only the top 256 bytes of memory. I have also written it in BASIC so it can be incorporated into existing programs and saved. If any of your readers are interested I will send them a listing if they send me a SASE and any original program that they would like to trade on cassette.

Maurice P. Lewton, WA6PHR 1323 Via Del Carmel Santa Maria, CA 93455

ED:

For Brian Fearnow - The keyboard uses \$DFOO; the monitor writes to this location then reads it to see what key has been pressed. The subroutine at \$FDOO will return the ASCII value in 'A', of the key pressed.

The serial port is at \$FOOI for the data register and \$FOOO for the control register. A data sheet for a 6850 ACIA will help or see Basic Microprocessors and the 6800 by Ron Bishop.

The connections are in the Sam's Manual, but watch out for the 'terminal guide'. It's misleading, at least in my copy. Use the photo. Superboard to S-lOO interface design is worth a lot more than \$20! Try and get the documentation for a 'KIMSI', KIM to S-lOO interface to see why. Forethought Products is in Oregon, they make it and are good to deal with

What's a 500 board and why would you want to interface to it?

Bill Gaidzik Santa Monica, CA

#### ED:

We have been driving a line printer on a C3 with the 510 board PIS "B" side for several years using a machine code routine. Recently we unsuccessfully attempted to run that line printer off the C2 PIA. On the 500 boards (we have a spare) the port will output only when initialized with a BASIC routine. The machine code one will not work. Obviously because it works in BASIC, the wiring is correct. It is not a PIA chip problem (any of the 652l's we have will work on the 510 but not the 500's).

Any help or suggestions you or your readers could offer on this will be most appreciated.

D. Valentine New York. NY William Hwang wanted RS232 info on the C2- 4P.

I have my C2-4P so configured....Simply run a pair of wires from the AUX connector<br>of the CPU board {500B} to a db25 of the CPU board  $\{500B\}$  to connector which can be mounted in the cutout already on the rear of the computer.<br>Aux terminal 6 is low and 7 is high. On Aux terminal  $6$  is low and  $7$  is high. the 25 pin connector, low is 1 and 7; high is on pin 2 for some printers or 3 for others. He may also have to provide jumpers to tell the printer it's OK to print. No jumpers on the 25 pin connector were necessary on my connector.

This is the output of the 6850; so to' output data to the printer, enter the word SAVE. If his printer does not run at 300, baud, it will be necessary to add a switch:<br>in place of the jumper J5...in one in place of the jumper position selecting C-5 the other C-6 which is selected for the correct baud rate for his printer. I have mine set for several rates with a 5 position switch so as to allow me to feed different types of printers.

If Bill needs a two way RS-232, there are several changes to make on· the CPU board or he could go for a .CA-10X board from OSI. The newer 502CPU board appears to<br>have the same feature on its AUX have the same feature on its connector, but I am only looking at the schematic.

Something else: I am in need of a program [machine code I'd guess] to convert from ASCII to Correspondance code [selectric] and output for my serial printer....or a program to do the same look up and output to my PIA port. Can anyone help?

Robert Groome

Cleveland, OH

ED:

ED:

Here is a simple modification to the DMS Nucleus program EDMAFL so that when random records are being modified the operator is not forced to view on the CRT the next record after the previous record has been' edited and viewed for correctness.

LINE 1284 change GOTO 1290 to GOTO 1400 1400 INPUT''DO NEXT RECORD" ;A\$ 1405 IF A\$="" OR A\$=''Y''THEN 1290 1410 CLOSE: OPEN F\$(2),PW\$,I:FPTR=1 GOTO 700

A response of "N" to the question will transfer control immediately to the search<br>menu of EDMAFL. This has been working This has been working fine for 6 months with no problems and saves time getting back to the search menu.

I also have fixes for bugs in the INSERT programs erroneous reads and writes on the file that is being expanded or purged of extra records. I will be glad to send those in too if you think it would be useful for the journal. (Of Course! -AI)

Radford Compton Manassas, VA

## **PROGRAMS for OSI 65U V1.2 1·22·80 or later update including:**

1) 051 newsletter info incorporated into programs

2) enhancements for operators 3) useful utility and demos

4) rewrite of 'disk' manual

Send this adv. copy and a) original 051 8" disk with \$10.00; or b) \$15.00 for disk without system; c) \$5.00 for manual alone.

(Indiana residents add 4% sales tax)

TERMS: The buyer agrees not to sell or give the info. to others.

Name

Address \_\_\_\_

City State  $\mathsf{Zip}\_\!\!\dots\!\!\dots$ 

C & **J Supply Box 806, Marion, IN 46952**  I have recently begun working with 65U in a school environment. One of the aspects of 65U that I found attractive was its<br>password protection capability. I have password protection capability. discovered, however, that 65U seems to ignore control characters (except for<br>CTRL-C. CTRL-0 and other control CTRL-C, CTRL-O and other control<br>characters\_with\_reserved\_uses). Since we characters with reserved uses). are using a hard copy rather than CRT console, the fact that control characters cannot be used as passwords diminishes the usefulness of the password feature. the "invisibleness" of control characters an inherent characteristic of 65U or is there some reasonable fix?

Robert Camner Washington, DC

#### ED:

A week ago I received the joysticks and programs that I had ordered from Aurora Software Associates (353 south 100<br>east,#6, Springville, Utah 84663). Springville, Although I had never soldered before, I had no trouble making the modifications necessary. The directions were foolproof. However, the programs would not run on my CII 4P/MF. I made this fix, and thought I would share it with others that may have found the same trouble:

In both "Bomber" and "Jet Attack" change dines

200 FOR GH=lT02:POKE57088,16 (REM ATTACK) JET

200 POKE BOMBER) 2073,96:POKE 57088,16 (REM

And line

410 P=255-PEEK(57088)\*S

Thanks for PEEK(65)111

Lawrence Huff Minneapolis, MN

For a zero hardware Morse receiver, load your auto speed adjusting Morse reader (I got the one from Bob Kurtz, W6PRO in November '78 KILOBAUD to run on my C2), and run the audio from your receiver into<br>the cassette input jack. Now initialize the cassette input jack. Now initialize the ACIA for  $a \times 1$  clock. expecting serial data to come by at 300 bits/sec (4800 Hz clock and divided by 16 in the ACIA), it checks 4800 times/second.<br>Now the input stuff in the cassette Now the input stuff in the interface is a sort of missing pulse essentially whether there is a signal above about 1600 Hz present. If there is, it sends a 1 (maybe backwards) to the data input of the That is what is sampled 4800 times/second. The Morse code is certainly not sent serially with stop and start bits, but if you look at the whole frame as a sample of the data coming in, and expect the data to be either 00 or FF, you can determine whether or not there was a tone present. You're sampling now not at 4800, but more like 480 (with start, 8<br>bits, and stop making 10 bits/frame) bits, and stop making 10 times/second. This is still fast enough<br>for almost all hand-sent Morse. You'll for almost all hand-sent Morse. need to interrogate the ACIA with a machine language routine that passes its info back to BASIC for maximum speed. I've used this system to copy stuff at better than 40 WPM. Your receiver has to have a pretty wide-range BFO, though, because you need the audio above 1800 Hz' to be solidly detected by the cassette hardware.

Very incidentally, I had a student (I'm a high school physics teacher) hook a key and audio oscillator up to the Morse reader and teach himself to send code with<br>a good hand! The computer was a most The computer was a most strict teacher, and if what he sent wasn't right, the result was garbage on the screen.

Jim Williams, WD9IAF Calumet City, IL

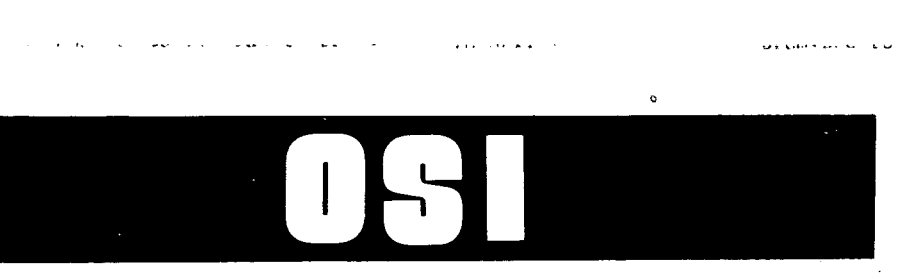

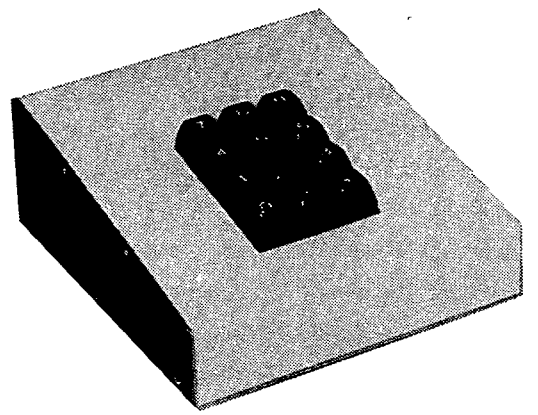

### BKM'S NUMERIC KEYPAD - \$65 FOR OHIO SCIENTIFIC OR LEAR SIEGLER'S ADM-3A

#### FEATURES

Digits 0-9, Decimal Point, and Return Terminal Quality Keypad Ready to use with C4's and CS's Two Color Beige-Brown Case Size 7"D x 5"W x 2%"H Documentation

#### OPTIONS

Adapter cable kit for 10 minute INSTALLATION - \$4.95 **SPECIFY** 

#### Superboard C2-4P

C1 C2-8P

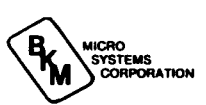

3809 OLD COLLEGE ROAD

WE PAY SHIPPING TO CONTINENTAL U.S.<br>TEXAS RESIDENTS ADD 5% ORDER DIRECT OR ASK YOUR OSI DEALER FOREIGN ORDERS ADD 30% AVAILABLE JUNE 1

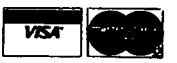

BRYAN, TEXAS *n80,* .. 713/846-8268 713/846-3817

**'5** 

## **GOODIES** for **051** Users! xh.

[ ] ClP Sams Photo-Facts Manual. Complete schematics, scope waveforms and board photos. All you need to be a CIP or SII Wizard, just \$7.95

C4P Sams Photo-Facts Manual. Includes pinouts, photos, schematics for the 502, 505, 527, 540 and 542 boards. A bargain at \$15.95 the 502, 505, 527, 540 and 542 boards. A bargain at

- OSI's Small Systems Journals. The complete set, July 1977 through April 1978, bound and reproduced by  $PEEK(65)$ . Full set only
- [ ] RESEQ 5.2 -- BASIC program resequencer plus much more. Global changes, tables of bad references, GOSUBs & GOTOs, variables by line number, resequences parts of programs or entire programs, handles line 50000 trap. Best debug tool I've seen. MACHINE LANGUAGE -- VERY FAST! Re-<br>quires 65U. Manual & samples only, \$5. Everything for \$50.00 quires 65U. Manual & samples only, \$5. Everything for  $\frac{1}{\sqrt{1-\frac{1}{2}}\cdot\frac{1}{2}}$
- [ ] KYUTIL -- The ultimate OS-DMS key file utility package. Creates, loads and sorts multiple-field, conditionally loaded key files, sorting at over 200 entries per second! Never sort another master. \$100.00 over 200 entries per second! Never sort another master.
- [ ] SUPERMAIL -- The last word in mailing list packages. Uses DMS and the fastest label-printing technique known to produce zip-sorted labels, complete ABC circulation reports. Includes programs for input, editing, dupe checking, automatic soundex generation, label and report generation, link regeneration, renewal notices. Requires  $650.$   $$798.00$   $$$
- [ ] The Credit System -- Accepts and verifies inputs (charges and payments) for a charge account system, then prints monthly statements, ages receivables, maintains complete disk files, produces aged accounts receivable analysis. Takes inputs in any order, prints statements always in date order of transactions. Requires 65U. \$298.00
- SANDERS MACHINE LANGUAGE SORT/MERGE FOR OS-65U. Complete disk sort and merge, OS-DMS compatible, handles multiple fields, documentation shows you how to call from any BASIC program, then return to 1t or any other BASIC program on any disk, floppy or hard. Most versatile and fastest sort/merge yet. It should cost more, but Sanders<br>says sell it for just  $$89.00$  \$

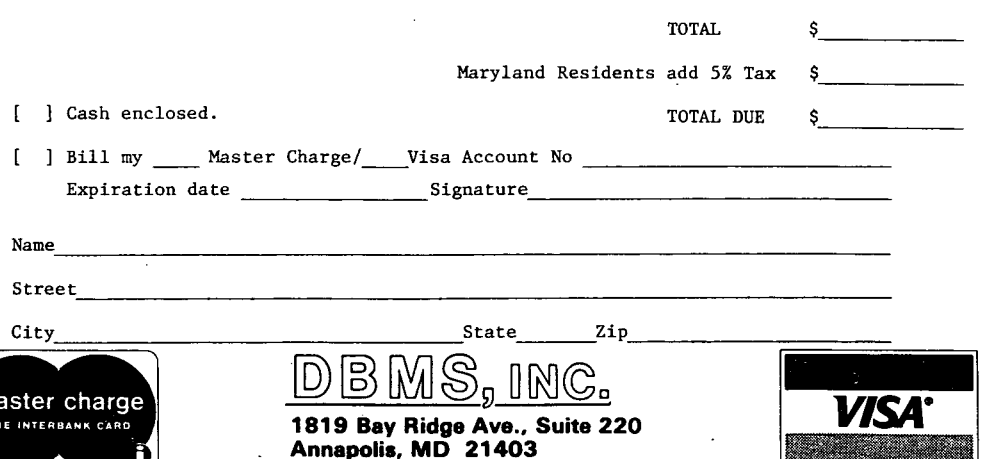

#### A BETTER RANDOM NUMBER GENERATOR by David Hille, San Antonio, TX

I have a routine to improve the random number generator for OSI microcomputers. The random number generates 1861 numbers before it repeats its sequence. My routine causes the umber generator to produce<br>of random numbers without millions repeating a sequence.

The way a random number generator works is explained in the book How to Program<br>Microcomputers by William Borden. The Microcomputers by William Borden. book contains a random number generator for a 6502 microcomputer, in machine language. Its random number generator uses two bytes which serve as both a random number and *as* a seed to generate the next random number. The routine finds a pseudo-random number by multiplying the last pseudo-random number by'S. Only the least significant 16 bits are saved, in effect performing a modulus 64K operation. The routine generates 8K of random numbers before repeating its sequence.

From this description of a random number generator, it is clear that the pattern of numbers generated by a random number generator is affected by the "seeds". So, to fix the OSI random number generator in ROH, you must periodically change the seeds used by it.

The random number generator in ROM starts<br>at memory location 48064. It is not at memory location 48064. necessary to disassemble it, however, to<br>locate the bytes it uses as "seeds". The locate the bytes it uses as "seeds". bytes affected by the routine can be identified by running a program which, for each byte in page zero (consisting of bytes  $0$  to  $255$  in the bottom of  $RAM$ ), fills up the screen, with each location in video RAM conatining the value of the byte after calling the random number generator routine. For those bytes affected by the random number generator, the screen will be filled with a variety of characters. For those not affected, it will be filled with the same in each location. From this it can be shown that bytes 117, 118, 119, 184, 212, 213, 214, and 215 in page zero are affected by the ROM random number generator. But which of these bytes<br>constitute the "seeds"? This can be constitute the "seeds"? learned'by POKE'ing the same number into one of these bytes each time before calling the random number generator and then seeing how it affects the other bytes. Hhen you poke the same value into 212, 213, 214, or 215 and the routine for the random number generator, you will notice that the same number or a brief sequence of numbers will appear in each of the other bytes. This indicates that the "seeds" are bytes 212 through 215.

To fix the OSI random number generator it is necessary to run a routine each time<br>the microcomputer generates a random the microcomputer generates number, to make periodic adjustments to the seeds. For example, the routine could wait until 50 numbers have been generated and then increase the value at Byte 212, generate another 50 and increase the value at Byte 213, and so on.

Using this routine, I ran my microcomputer for 24 hours, constantly generating random numbers. At the end of that time about 1.5 million numbers had been generated and the pattern had not been repeated. It is unclear how many numbers would eventually be generated before the pattern would be repeated but it would probably be in the millions or billions.

And for most purposes that would probably be sufficient to consider the number generator adequate. random

The only remaining consideration that I can see is how to initialize the random<br>number seed. A fairly random set of A fairly random set of "seeds" can be generated by using a loop in which, each time through, the routine to generate a random number is called, then, the polled keyboard routine is called to detect closure of a designated key. The loop is repeated and a number of random numbers are generated until the designated key is closed. When it is closed, the values in bytes 117, 118, 119, and 184 are transferred to bytes 212, 213, 214, and 215. Since the amount of time. before key closure will vary, a fairly random set of "seeds" will be created. Also, this routine may be repeated to get a very random starting point for the random number generator.

This may seem like a lot of trouble for<br>some programmers, but for those that require a true random number generator it should fit the bill. that

#### C4MF AND C8DF SOFTWARE

SCREEN EDITOR- Delete/Insert characters anywhere in your basic program.. RESEQ-Renumber your basic program. COPY5- Copy: up to 5 tracks in one transfer (24K C4MF only) • NAME- Names an unnamed program or track. BLOCKADE- Challenging one or two<br>player game. CHECKERS- Play computer CHECKERS- Play computer using 'screen board: DEEPSUB= Shoot - ships' from your submarine. PONG- Fast action<br>two player game. CLOCK- Large letter CLOCK- Large letter color alarm clock. LETTER- Scroll large<br>letter color messages. All games have letter color messages. color and sound and use Joysticks or Keyboard. Any 5 programs on 5 or 8in. disk for \$30.<br>Send check to: Rodney Trugman, 1504 Chestnut St., Bowling Green, KY 42101.

I will pay \$25 for 8 of the female 12 pin molex connectors used for the OSI Bus.<br>Dealer and Eactory are no help! Call Dealer and Factory are no help! (312) 662-0924'collect. The call will not be accepted if you are not first. Bryan, Park City, IL

0S-65D 3.2- Complete disassembled listing<br>fully commented. Everything you always Everything you always wanted to know but OSI wouldn't tell you. Over 40 pages. \$19.95. Software Consultants, 7053 Rose Trail, Memphis; TN 38134

OSI-65D ClP-SINGLE DISK COPY PROGRAM - Copies 7 tracks at a time on a 20K system.  $Including..5!!$ .disk  $$20$ ,  $...$  .... .... .... .... ... Norman E. Bollinger, 3223 Suffolk Lane, Falston, MD 21047

BASXR 0S65U compatible. Helps with<br>debugging\_and\_modification. Lists all debugging and modification. variables and/or commands and their line number locations. Locates specific lines on entry of decimal value of Basic commands. Complete program listing and<br>documentation. \$45, or send your 0S65U disk and we will transfer for \$5 extra. No COD's.

EIS, Inc., P.O. Box 5893, Athens, GA 30604

C2-4P USERS- Starting one-for-one program exchange service. Send SASE for details to:

Patricia Dennis, 7940 Cadwell Rd., Bliss, NY 14024

1

 $\mathcal{A}$ 

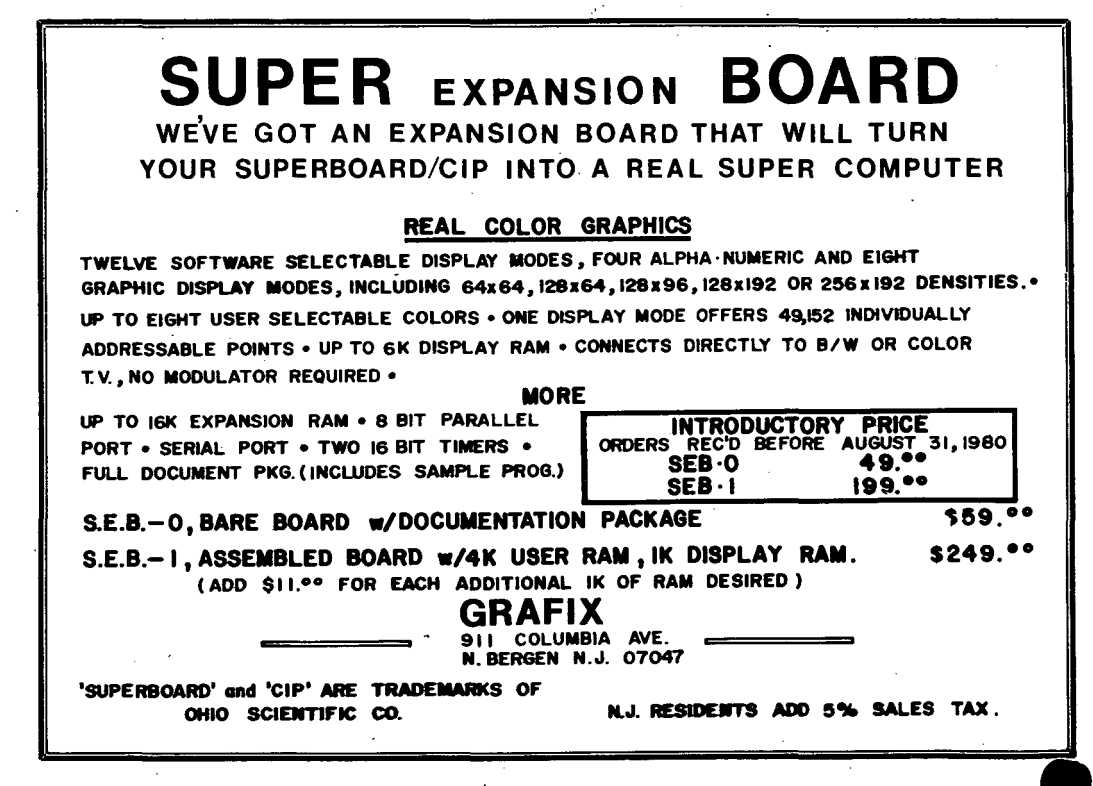

**18** 

THE USR(X) ROUTINE

by Fred W. Atchley Mississippi Memory

Anyone who has witnessed a machine coded screen clear, can visualize the graphic realism that is possible with embedded parameters as part of the USR routine<br>call In the statement  $Z = USR(Y)$  "V" call. In the statement,  $Z=USR(Y)$ , " $Y''$ " would be an input from BASIC, and would be the result returned to BASIC. How do you pass information between BASIC and<br>machine language code with the USR machine language code with the routine? The following is an explanation. (Ref: vol.2-l, O. S. Small Systems Journal  $(available from PENEK(65))$  and the 8K BASICin-ROM Reference Manual).

Notice, the term "routine", as in a small machine language program (MLP), which performs a specific task. In BASIC, each separate "command" is performed by calling its respective MLP. The USR routine is a unique BASIC command which allows the programmer to "call" a MLP of his own special design.

A similar "calling" technique is used to pass parameters. BASIC uses MLP's to pas's parameters (INPUT X, PRINT X, etc.). Likewise, the MLP's we will use to pass parameters in the USR statement are in ROM, ready-to-use. All we have to do is call them. This example is designed for the ClP.

The following MLP example will accept a number, add a one to it, then return the result, n=n+l, to BASIC.

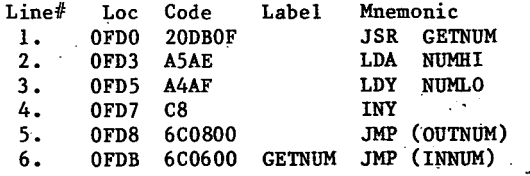

Line#1 is your MLP entry point. The next step is to get your input parameter from BASIC. You tell BASIC that you want this. by, executing the MLP, "INNUM". The example MLP does this via a JSR, so that once this step is complete, execution returns to Line# 2. In effect, your MLP has called a BASIC MLP within ROM. Note that the MLP "INNUM" is pointed to by the contents of  $\leq$ dications 0006 and 0007 (Line#6, 6C0600).

As a result of executing Line#l; the input parameter. which is a two-byte number, has been stored; the most significant byte in location "NUMHI" (\$00AE) and the least<br>significant byte in location "NUMLO" significant byte in location  $(500AF)$ .

 $\bullet$  .

Line#'s 2 and 3 load these inputs into the A-register and the Y-register so we can use them. The example MLP adds one to the least significant byte by incrementing the contents of the Y-register (Line#4). Nothing is done with the byte in the A-register.

To pass a parameter from your MLP back to BASIC, the most significant byte must be<br>in the A-register and the least in the A-register and the least significant byte in the Y-register. Since this is already the case, the last step is<br>to iump-relative to the MLP "OUTNUM" to jump-relative to the MLP (Line#5). This BASIC MLP will pass the result back to your BASIC program and you along with it.

The following BASIC program implements the example MLP.

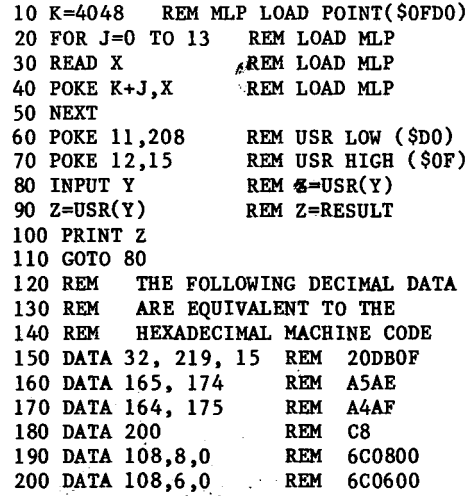

To use the program, input a number from  $0-$  .......  $254.$  The program will reply with the  $-$ 'number plus one. Good luck.

ΔŦ

**19** 

Y

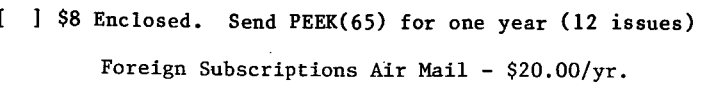

 $\overline{\mathbf{p}}$ 

[ ] \$15 Enclosed. Enroll me in OSIO

[ ] \$20 Enclosed. Send PEEK(65) and enroll me in OSIO!

 $NAME$ 

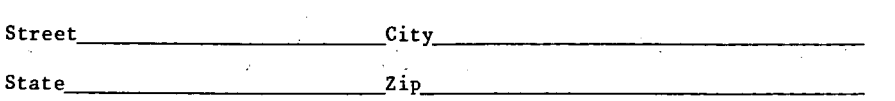

Please send the following back issues. I enclose \$1.50 ea .

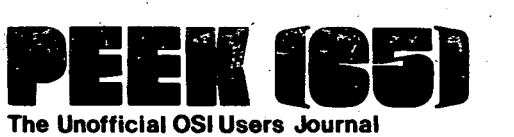

 $\sim$  20

**1819 Bay Ridge Ave., Suite 220** . **Annapolis, MD 21403** 

**BULK RATE** U.S. POSTAGE PAID Annapolis. MD Permit No. 563

;.

### **DEUVER to:**

 $\ddotsc$ 

 $\mathcal{C}_{\mathcal{A}^{\mathcal{B}}}$